# Configure Syslogs for CX-Cloud Campus Network

### **Contents**

Introduction

**Prerequisites** 

Self-Service Configuration and Validation

Create Syslog Host Configuration via DNAC

Validate Receipt of Syslog Data on CX-Agent

View CX-Agent syslogms Microservice Logs

#### Introduction

This document describes the required steps to utilize Syslog telemetry to enrich the capabilities of Automated Fault Management (AFM), Faults, and Syslogs features.

## **Prerequisites**

- Campus Network L2 device coverage
- Cisco Digital Network Architecture Center (DNAC)
- CX Cloud Agent (On-Prem)

## **Self-Service Configuration and Validation**

Detailed instructions can be found here: <a href="https://www.cisco.com/c/en/us/support/docs/cloud-systems-management/cx-cloud-agent/217292-cx-cloud-agent-overview.html#anc35">https://www.cisco.com/c/en/us/support/docs/cloud-systems-management/cx-cloud-agent/217292-cx-cloud-agent-overview.html#anc35</a>

## **Create Syslog Host Configuration via DNAC**

Version 1. x: Navigate to **Design > Network Settings > Network** as shown in the image.

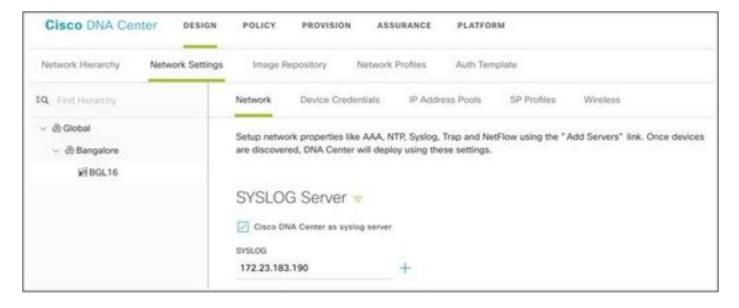

Version 2.x: Navigate to **Design > Network Settings > Telemetry > Syslogs** as shown in the image.

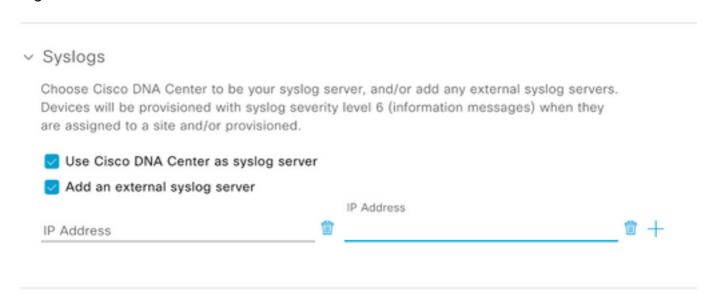

The 'syslog server' for the purpose of CX Cloud Campus Network is the CX-Agent IP Address.

**Note**: The device's default Syslog severity level is 6 (information) when they are assigned to a site and/or provision.

**Tip**: Verify the **logging host** command is present on an application that includes the IP address of the CX-Agent as well as any required VRF once the configuration within DNA-C is completed.

## Validate Receipt of Syslog Data on CX-Agent

CLI Access to the CX-Agent requires the **cxcadmin** credentials. This password is created at the time of the initial deployment of the CX-Agent software and is not retrievable by TAC Support engineers. The **cxcadmin** user has permissions to execute the provided commands which are applicable to the process to validate the status of Syslog telemetry.

#### **View CX-Agent syslogms Microservice Logs**

1. Capture the syslogms pod name:

```
kubectl get pods | grep syslogms
```

2. Provide the full syslogms pod name and view the syslogms pod logs:

```
kubectl logs syslogms-654877bf9-vqskt
```

Syslogms logs increment the sent/[received] counters accordingly:

```
[INFO ] 2022-04-08 17:36:52.524 syslogms-654877bf9-vqskt [Timer-3] SERVICE [run] - Total message Recived : 284427 sent : 283542
```

4. Not all syslog events are valid for CX Cloud Campus Network, therefore, log statements confirm that a syslog message was received but otherwise rejected. The syslog origin must be a managed device via DNAC and compatible with Campus Network list of supported devices. Syslogms logs indicate if a given syslog IC has been rejected due to invalid Syslog /or unknown device IP:

```
[WARN ] 2022-04-11 17:07:55.377 syslogms-654877bf9-vqskt [Thread-0] SERVICE [run] - Rejected Syslog message rules not matched or ip not found - RemoteNode : 9793776e-dee3-4007-8a4b-abcd12345 ,customerid : abc1234 ,Message : {"receivedTime": 1649696875377, "syslogTimeStamp": "2022 Apr 11 17:07:55", "deviceIdentifier": "null", "sequence": "0", "component": "null", "severity": "6", "mnemonic": "null", "description": "Apr 11 17:07:54 192.168.123.123 209009: Reason : "}
```